(works on Slackware 14.2+, not tested on 14.1 and before)

## **View EFI boot menu contents**

sudo efibootmgr

Will return something like:

BootCurrent: 0001 Timeout: 10 seconds BootOrder: 0000,0001,0004,9999 Boot0000\* Windows Boot Manager Boot0001\* Slackware Boot0004\* Internal Hard Disk Boot9999\* USB Drive (UEFI)

## **Change EFI boot order**

sudo efibootmgr -o 0001,0000,0004,9999

Will return something like:

BootCurrent: 0001 Timeout: 10 seconds BootOrder: 0001,0000,0004,9999 Boot0000\* Windows Boot Manager Boot0001\* Slackware Boot0004\* Internal Hard Disk Boot9999\* USB Drive (UEFI)

## **Remove old EFI menu items**

When you remove/replace old OS installs, the EFI boot menu retains references to them. To remove these old references:

List the current boot entries:

sudo efibootmgr

Then delete the desired entry:

sudo efibootmgr -Bb 0000

WHERE: 0000 is the menu entry number.

## **Sources**

• Originally written by [arfon](https://docs.slackware.com/wiki:user:arfon)

[UEFI,](https://docs.slackware.com/tag:uefi?do=showtag&tag=UEFI) [EFI,](https://docs.slackware.com/tag:efi?do=showtag&tag=EFI) [author arfon](https://docs.slackware.com/tag:author_arfon?do=showtag&tag=author_arfon)

From: <https://docs.slackware.com/>- **SlackDocs**

Permanent link: **[https://docs.slackware.com/howtos:slackware\\_admin:efi\\_administration](https://docs.slackware.com/howtos:slackware_admin:efi_administration)**

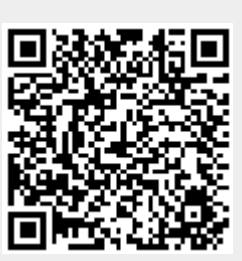

Last update: **2018/10/29 20:05 (UTC)**